**AutoCAD Free Download (Latest)**

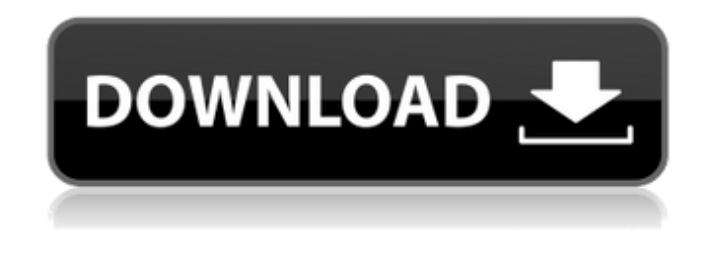

**AutoCAD Crack+**

The first commercial version of AutoCAD Crack For Windows had only three graphical windows: the drawing, the paper space, and the command line. Today's version of AutoCAD Crack Keygen, AutoCAD 2022 Crack LT, introduced in 1991, has a floating command line, as well as other windows. However, the command line is still considered to be one of AutoCAD's most useful features. The command line is a command prompt window that appears on top of other windows in AutoCAD. It shows commands as they are typed, allowing the user to see information about the commands, such as the name of the command, the amount of data specified

by that command, whether the command is executing or not, and the status of that command (such as "Not Responding", "Busy", or "In Progress"). It is the only window in AutoCAD in which the user can pause a command and later resume it. This is useful for waiting for a print job to complete. The command line can be configured to display information in the status bar, allowing the user to track the progress of a command. The command line is automatically invoked whenever the user performs a command, including commands that do not need the user's intervention. The command line can be hidden, and it is normally invisible. To show it, the user presses the Esc key, or selects Tools > Windows > Command Window. The command line contains a set of basic commands, including commands for opening and saving files, displaying the current view of the drawing, printing, and configuring drawing settings. It also contains commands for creating and editing objects, placing and connecting objects, retrieving information from and modifying objects, and copying and cutting objects. There are also commands for editing text, drawing objects in the

paper space, and defining a command that can be used to perform the same operations as a certain command. AutoCAD LT has commands for modifying the user interface, system parameters, and utilities. The command window of a drawing in AutoCAD LT. (Click to enlarge) The first command is typically either open, save, or print. If the drawing is not open, the user can open it by typing its filename or by using the Open command in the command line. The Open command opens a drawing by displaying it in the current viewport and defaulting to the View command, if the user does not have a current view active. Once the drawing is open,

the user can save it to a file by typing the

## **AutoCAD X64**

also the New Query tool allows fast queries of large database of drawings. VBA and Visual LISP are also available to create macros for task automation. With.NET technology, AutoCAD Crack Mac is now able to leverage the power of the.NET framework. Standard windows AutoCAD 2010 provides a new

user interface, based on a new Windows operating system architecture, called Windows Presentation Foundation (WPF), which is called the Standard Windows environment. To avoid any confusion with the old Windows Presentation Foundation (Windows XP and earlier) of the previous AutoCAD releases, the new environment is often referred to as the Standard Windows environment or simply Standard Windows. In addition to new user interface capabilities, the new Windows Presentation Foundation environment is capable of handling large drawings that were not possible under the previous Windows Presentation Foundation environment. Customizable interface AutoCAD 2010 provides a more customizable user interface, allowing users to change the default screen layouts, as well as color settings, tab order, keys assignment, and other preferences. This feature is described in the Automatic Window Layout of the AutoCAD help. Layout program The layout program of AutoCAD 2010 allows users to easily create a customized screen layout. The layout program provides a series of tools that are similar to those available in other

CAD packages. These tools allow the user to quickly create a custom screen layout and can be executed from either the command line or the Graphical User Interface (GUI). The layout program is also capable of executing layout modifications and print jobs without requiring a layout window. The layout program itself can be customized and enabled or disabled through the command line or the GUI. Print The print program of AutoCAD 2010 is referred to as DesignCenter. When the design is in a drawing, the print program provides a function to

automatically print the selected drawings. The print program is also capable of printing through multiple applications. The print program is also capable of printing a selected drawing to a portable device, such as a printer. In addition to normal 2D drawings,

AutoCAD 2010 supports the DXF printing technology of the Open Design Alliance. Printing a DXF drawing DXF is a drawing exchange format that allows drawings to be exchanged between different CAD applications. The DXF printing technology is built into AutoCAD 2010. In addition, the print program is capable of opening a DXF file

on a portable device such as a printer. Supports DXF file format a1d647c40b

Type the license key into the "License" field. Save the file as "license.scr". Extract all the content (CAD, Error, Readme) from the zip archive Open the window with the file. Check the "Create shortcut" checkbox and click "Ok". Go to Start and choose Run. Type "autocad" and press enter. Q: How to pass the parameter from jsp to jsp(2),apache web server I have a parameter in jsp that I want to pass to  $isp(2)$ when I click a button in  $jsp(1)$ . How can I do this? thanks for you time A: I believe the answer is no, you can't. But you can use the same variable name inside the two pages, it'll make things much easier in the long run. Q: Implementation of sigmoid function, why is tanh function used instead? I need to implement a class NeuralNetwork in my module which performs the sigmoid function as given in the formula  $S = 1/(1 + exp(-w_i))$  Then, I need to implement a class which is based on NeuralNetwork using hidden neurons. My question is, why do we use tanh function instead of sigmoid function? Here is

the code for NeuralNetwork: class NeuralNetwork: def  $\_init_(self, x_i, y_i, W, b, alpha): self.x_i =$  $x_i$  i self.y<sub>i</sub> = y<sub>i</sub> self.W = W self.b = b self.alpha = alpha def sigmoid(self, x): return  $1/(1+math,exp(-self.W*x+self.b))$  def compute\_output(self, W, b, alpha): output =  $[]$  for i in range(self.W): output.append( self.sigmoid(

**What's New In?**

Markup Assist: Turn user-defined text into tools on your drawings. Markup Assist helps you mark up paper drawings, photos, spreadsheets, or digital models with text. Markup Assist prompts you as you work, informing you what to do next so you can keep your attention on the drawing. (video: 2:09 min.) Text Intersection: Add and edit text to drawings to identify features or mark existing design decisions. Text Intersection helps you interact with your drawings from anywhere on the screen. (video: 3:00 min.) Multigraph: Text on your drawings and others' drawings can display the same or different colors. Multigraph lets you color code your drawings and see

## how the colors are interpreted on any shared

drawing. (video: 3:00 min.) Enhancements: Experience a clearer screen when you work with large CAD files. Faster geometry creation. New look and feel of the 3D model window. With AutoCAD for the web, you can access AutoCAD from any web browser. When you open your drawings in the web viewer, they automatically refresh in real time. The new web app supports user-defined fonts. When you open a drawing, your previous settings are remembered. In the new web app, you can jump directly to the correct view on the drawing, even with the custom settings. You can also change the size of the drawing, which can help if you experience an occasional display issue. Check out these videos from Autodesk to learn more about the latest changes to AutoCAD: Introducing the New AutoCAD Interface If you're used to working with the AutoCAD interface, you may notice some changes. We've redesigned the interface to help you get to your drawing faster. The easiest way to access the drawing environment is to start at the top-left corner and work your way out, through the drawing

environment. If you're used to jumping from feature to feature, you can now choose where you want to go next. It's now much easier to get to a particular view in the drawing environment. Many options are now available in a single place, so they're easier to find. You can set preferences to control the display of commands in the drawing

**System Requirements:**

## Other Requirements: Installation: Preview: Installation:

Related links: